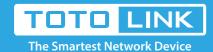

# How to change the login password?

It is suitable for: N600R, A800R, A810R, A3100R, T10, A950RG, A3000RU

#### **Application introduction:**

If you want to reset the router's User Name and Password, please follow the steps below.

#### STEP-1:

Connect your computer to the router by cable or wireless, then login the router by entering http://192.168.0.1 into the address bar of your browser.

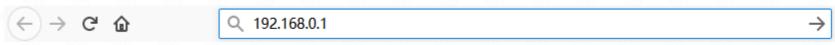

#### Note:

The default access address varies depending on the actual situation. Please find it on the bottom label of the product.

#### STEP-2:

User Name and Password are required, by default both are admin in lowercase letter. Click LOGIN.

## **USER LOGIN**

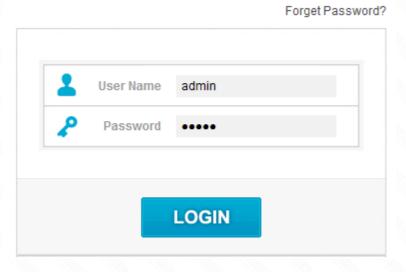

### STEP-3:

Reboot Schedule
Wireless Schedule

Logout

Click **Management->Administrator Setting** on the navigation bar on the left. In this interface, you can change the password after entering the old password. The default user name and password is admin.

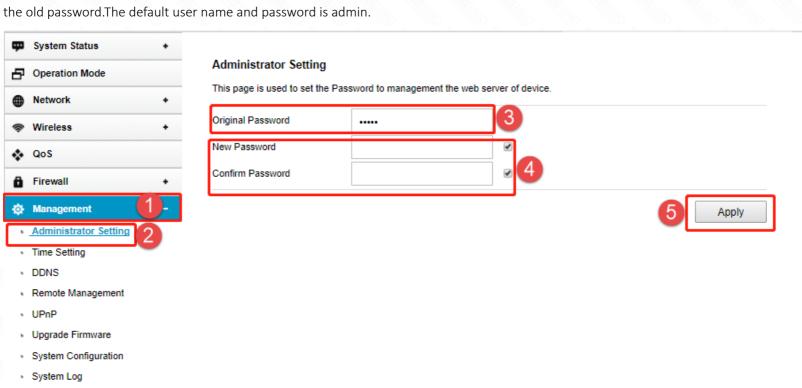